## Alltid dag

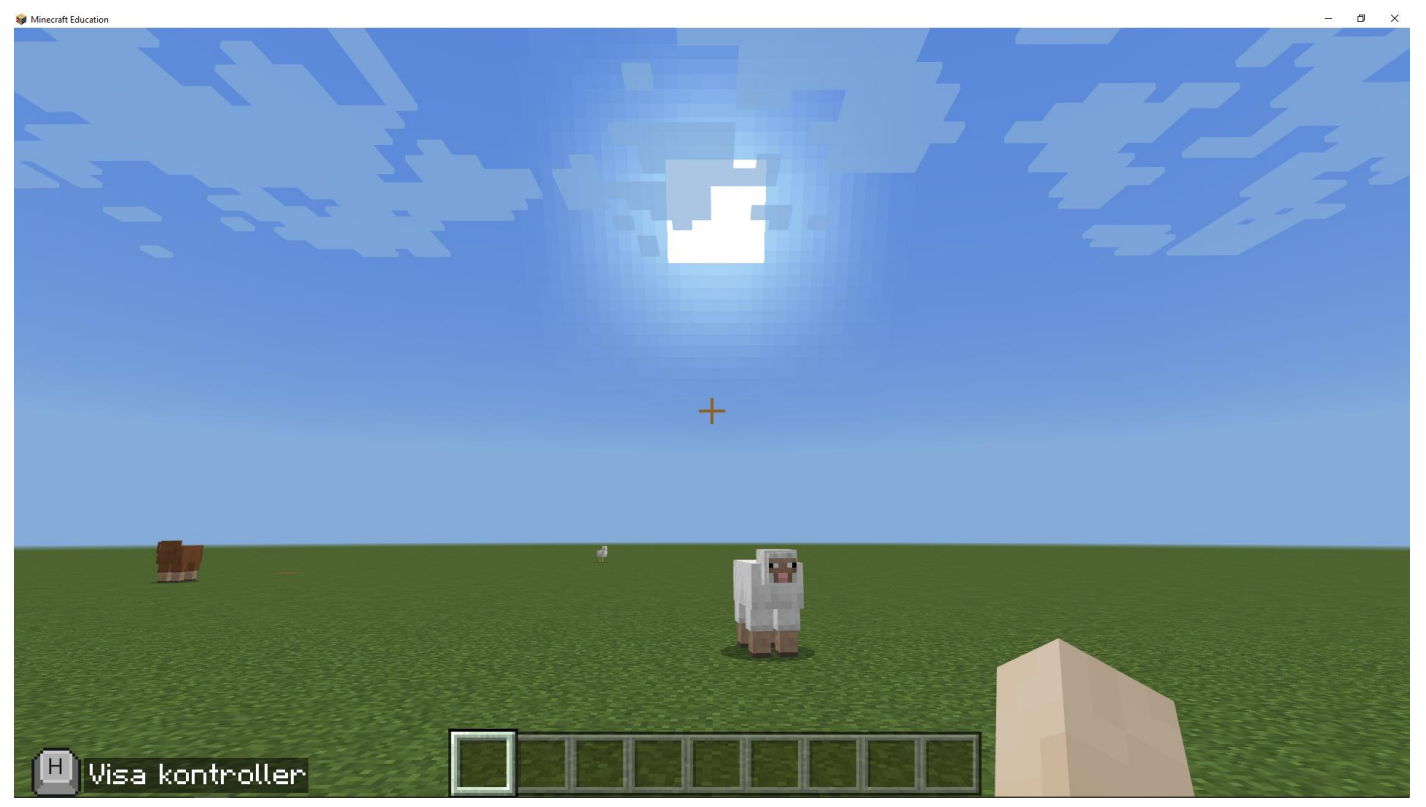

I den här övningen lär du dig hur man ändrar så att det alltid är dag. När det är natt är det svårt att se vad det är som man bygger därför kan det vara bra om man kan ändra så att det alltid är dag. Du lär dig även programmera i chatten.

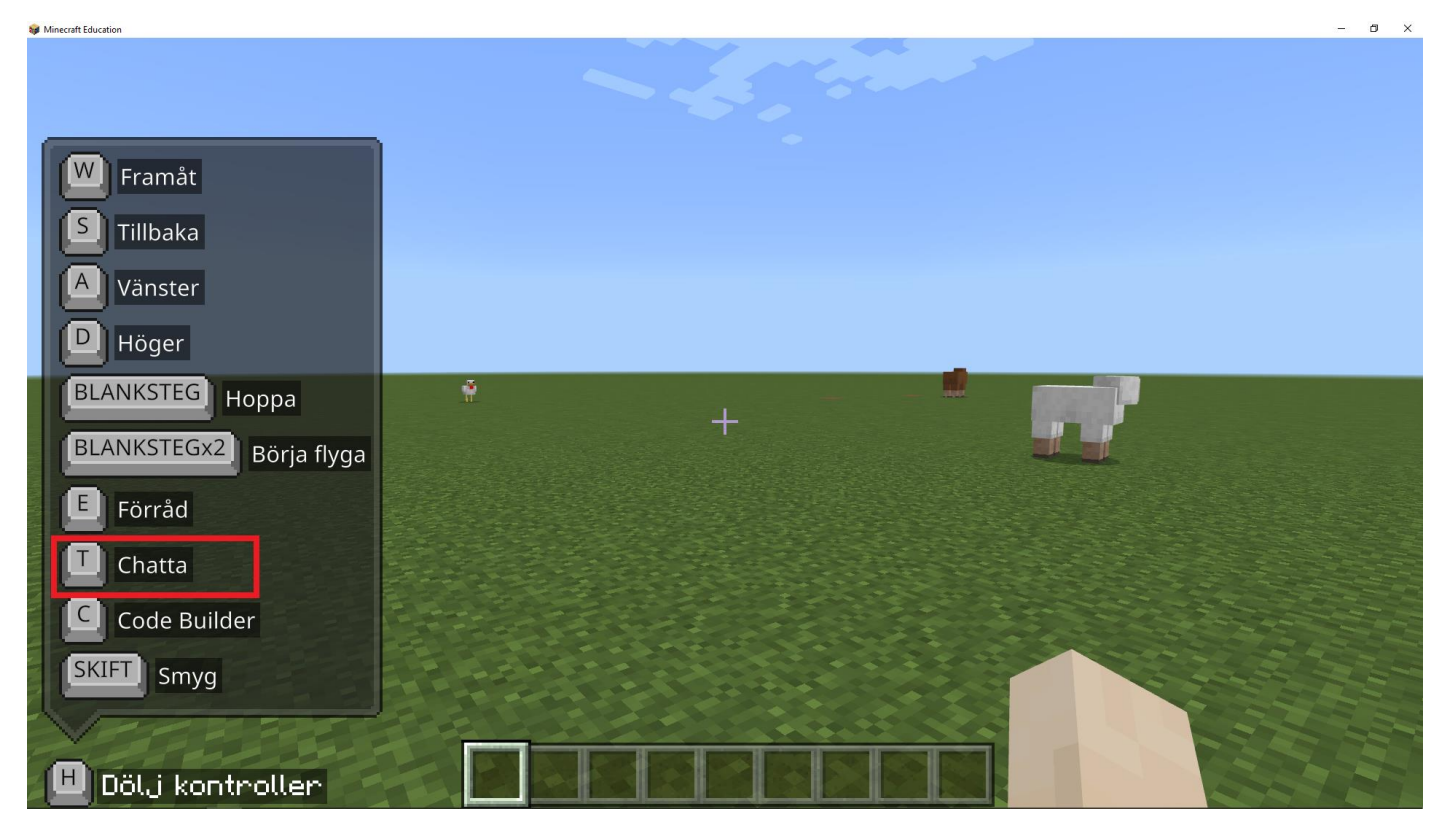

Du ska klicka på 'T' tangenten för att öppna chatten.

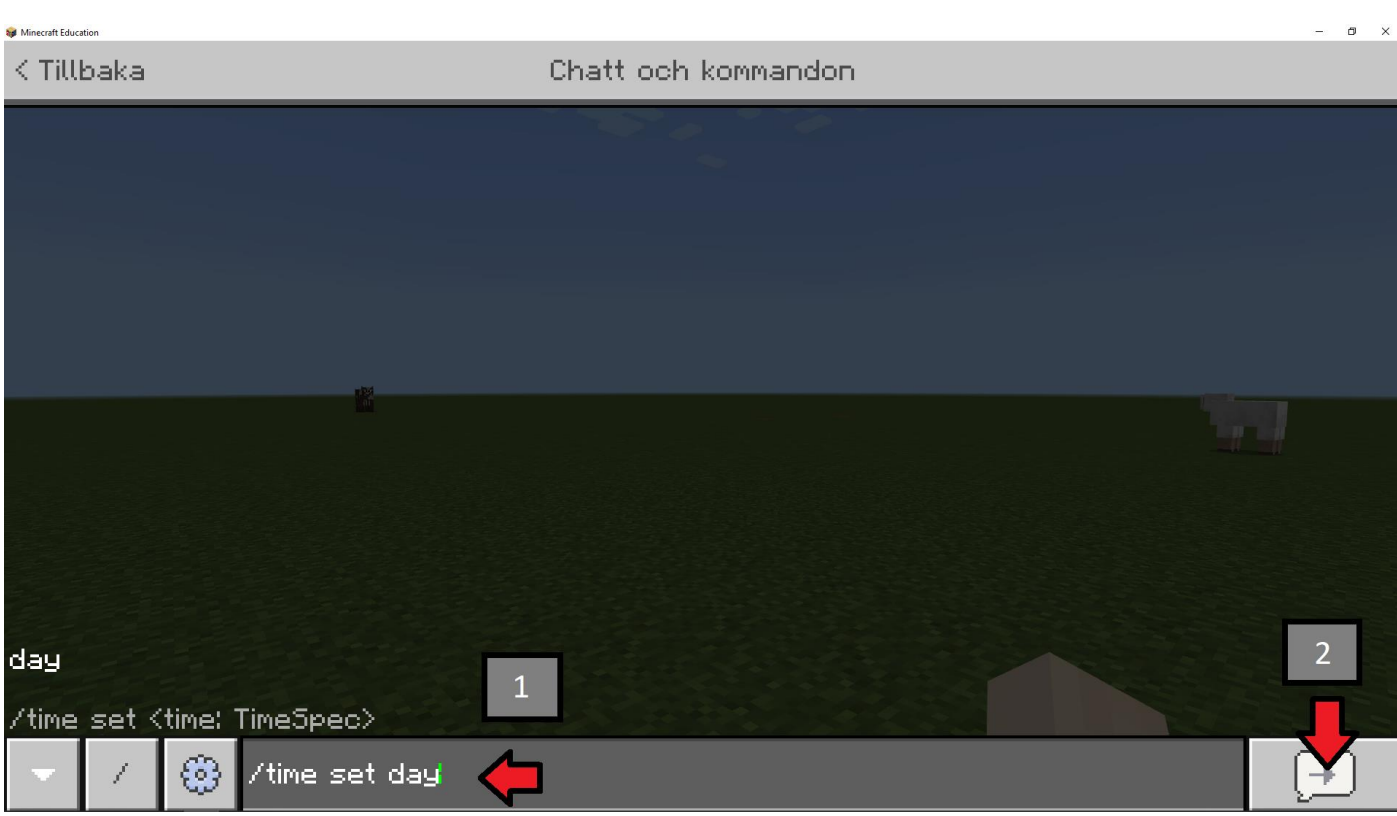

Du ska först klicka på chatten och skriva '/time set day'. Sedan ska du klicka på knappen längst ner till vänster som visas på bilden ovan, alternativt kan du trycka på 'enter' tangenten.

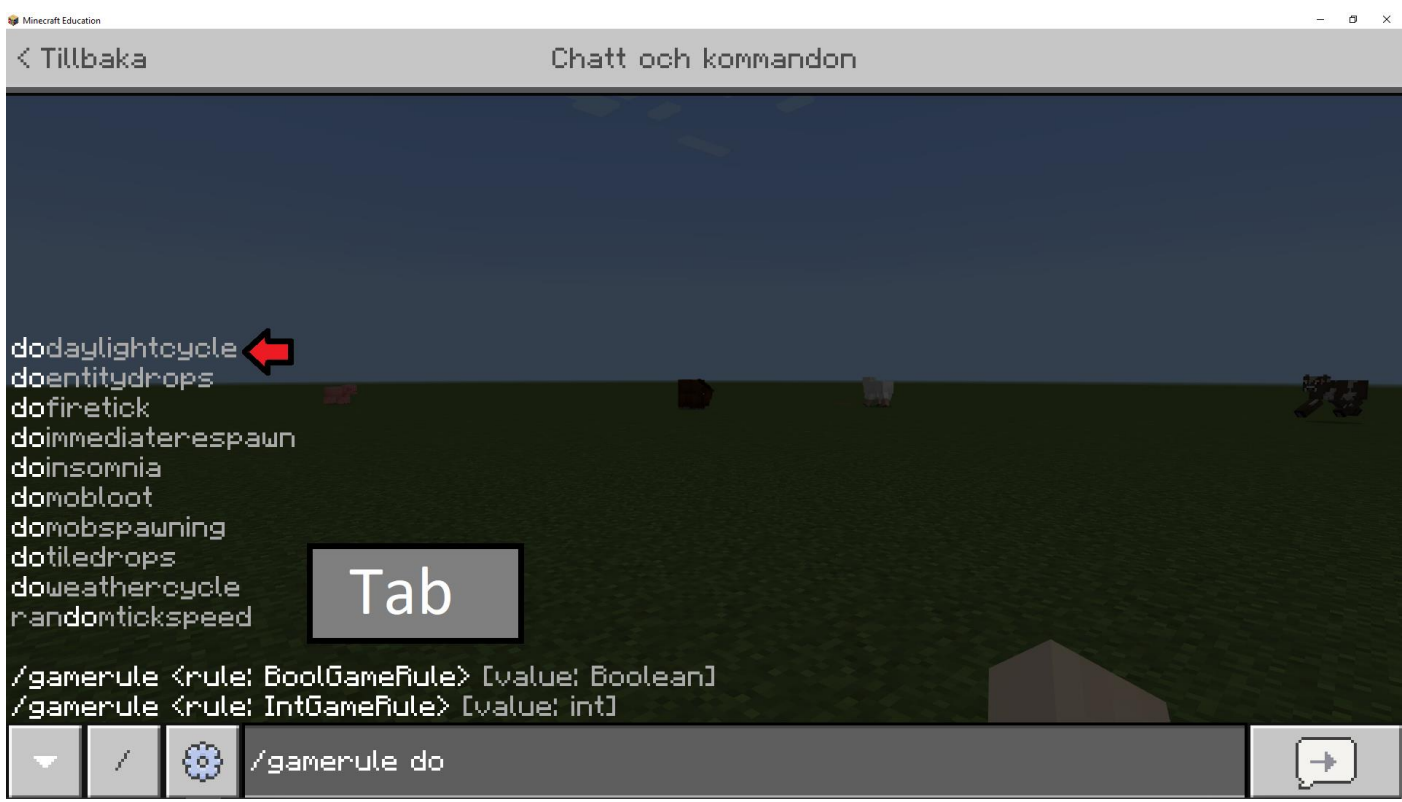

Du ska skriva in '/gamerule do' och klicka på 'Tab' tangenten. Detta gör att spelet automatiskt skriver in resten av kommandot, i det här fallet 'dodatlightcycle'.

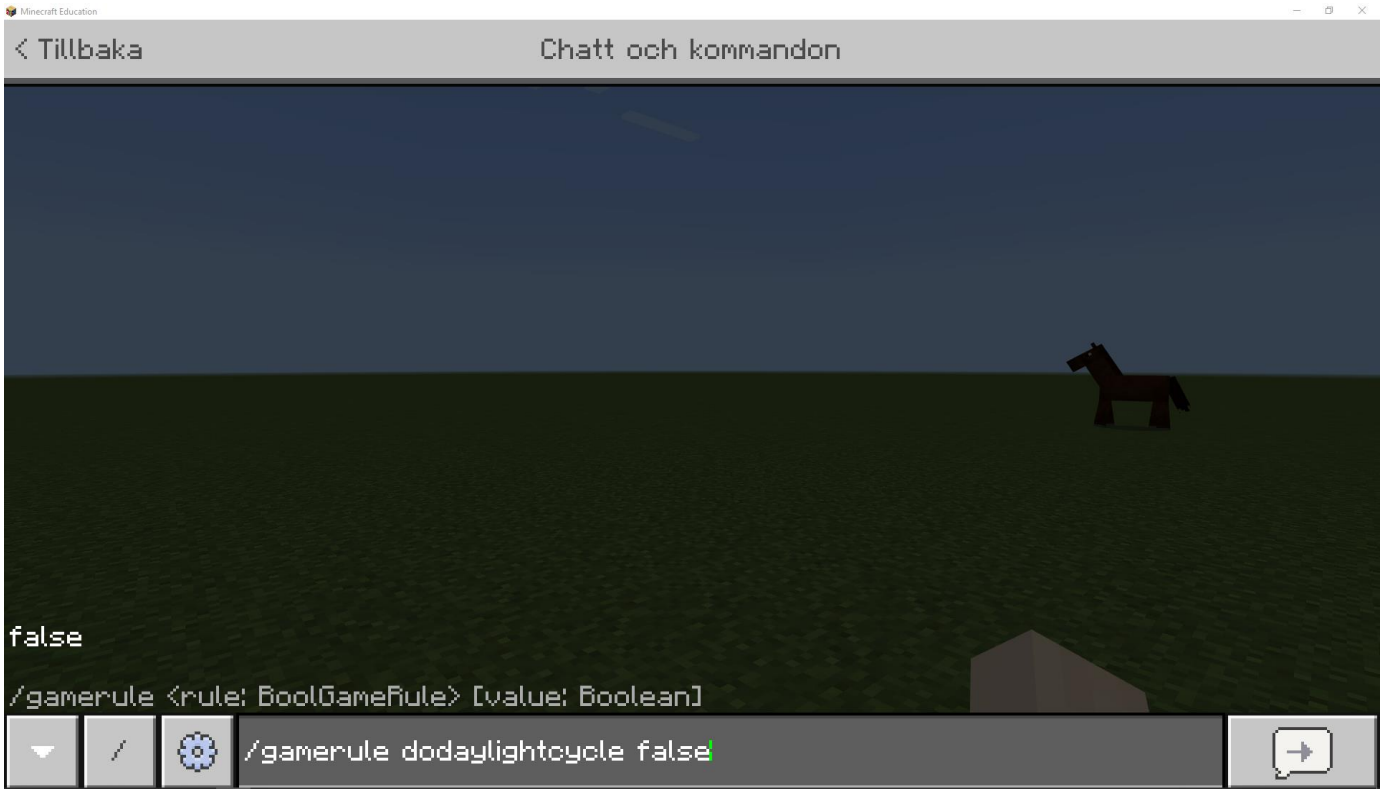

Du ska skriva in '/gamerule dodatlightcycle false' och klicka längst ner till höger i chattbubblan. Du kan även klicka på 'enter' knappen.

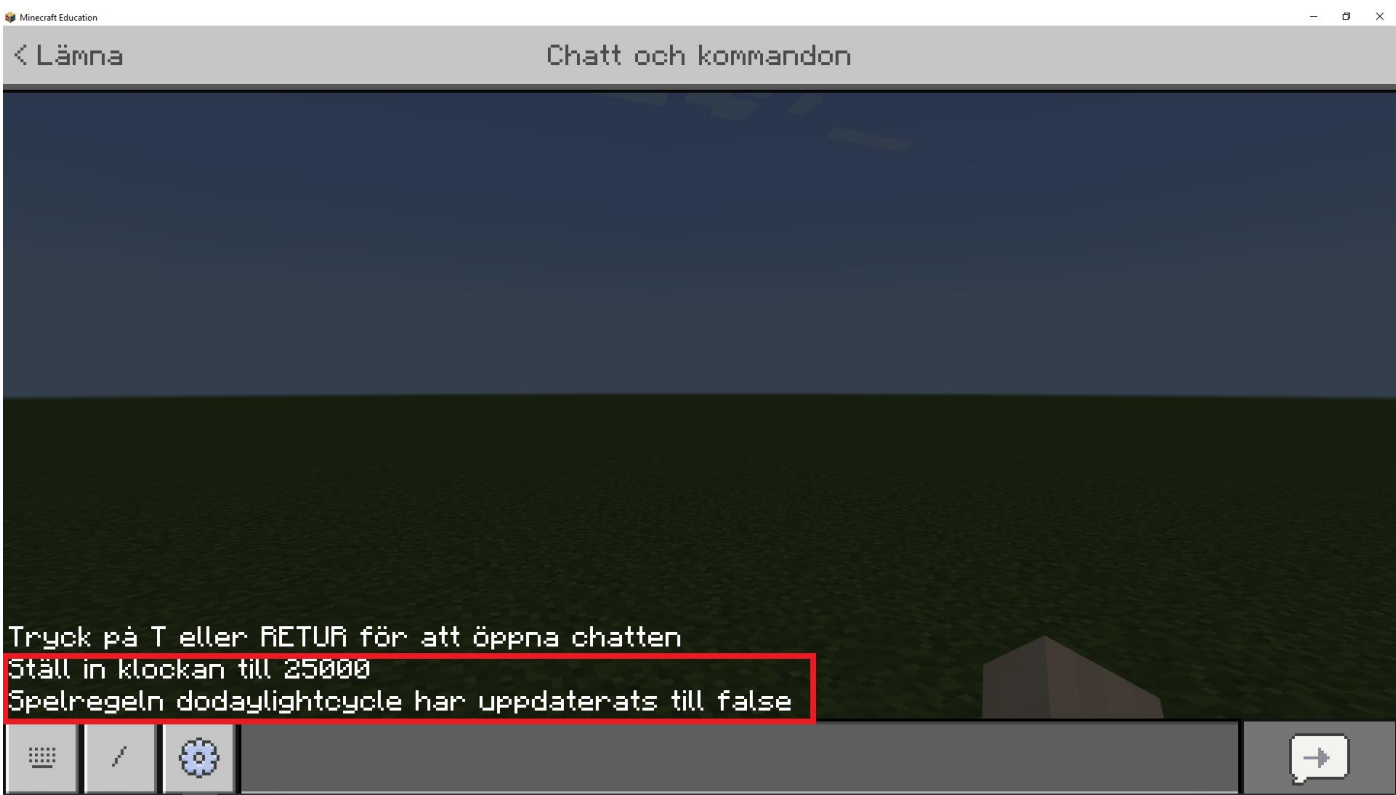

Du ska kolla vad som står i chatten. Det borde stå 'Ställ in klockan till 25000' och 'Spelregeln dodaylightcycle har uppdaterats till false'.